# Dépannage de la connexion Jabber - Problèmes courants

### Table des matières

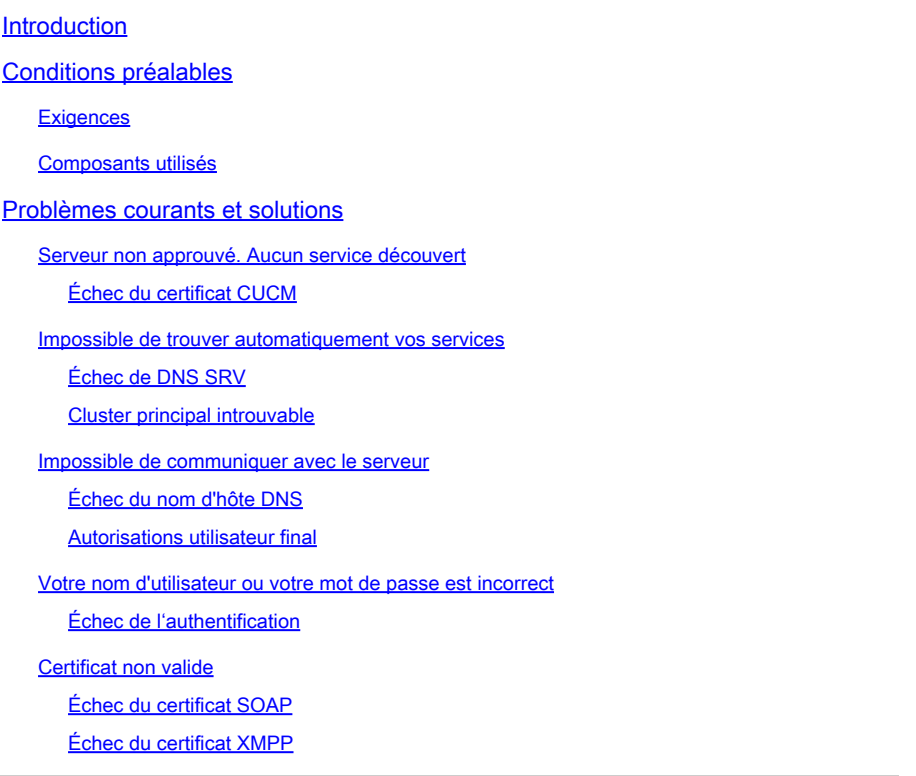

# Introduction

Ce document décrit les problèmes de connexion Jabber les plus courants et comment les corriger.

# Conditions préalables

### **Exigences**

Cisco vous recommande de connaître Cisco Unified Communications Manager (CUCM) et Cisco Jabber.

### Composants utilisés

Les informations contenues dans ce document sont basées sur les versions logicielles répertoriées :

- Cisco Unified Communications Manager (CUCM) 14.0.1 SU2
- Système de noms de domaine (DNS)
- Cisco Jabber 14.1.3
- Windows 11

The information in this document was created from the devices in a specific lab environment. All of the devices used in this document started with a cleared (default) configuration. Si votre réseau est en ligne, assurez-vous de bien comprendre l'incidence possible des commandes.

### Problèmes courants et solutions

Les erreurs répertoriées dans le document sont les erreurs les plus courantes lorsqu'un échec de connexion se produit lors de l'utilisation de Cisco Jabber.

Serveur non approuvé. Aucun service découvert

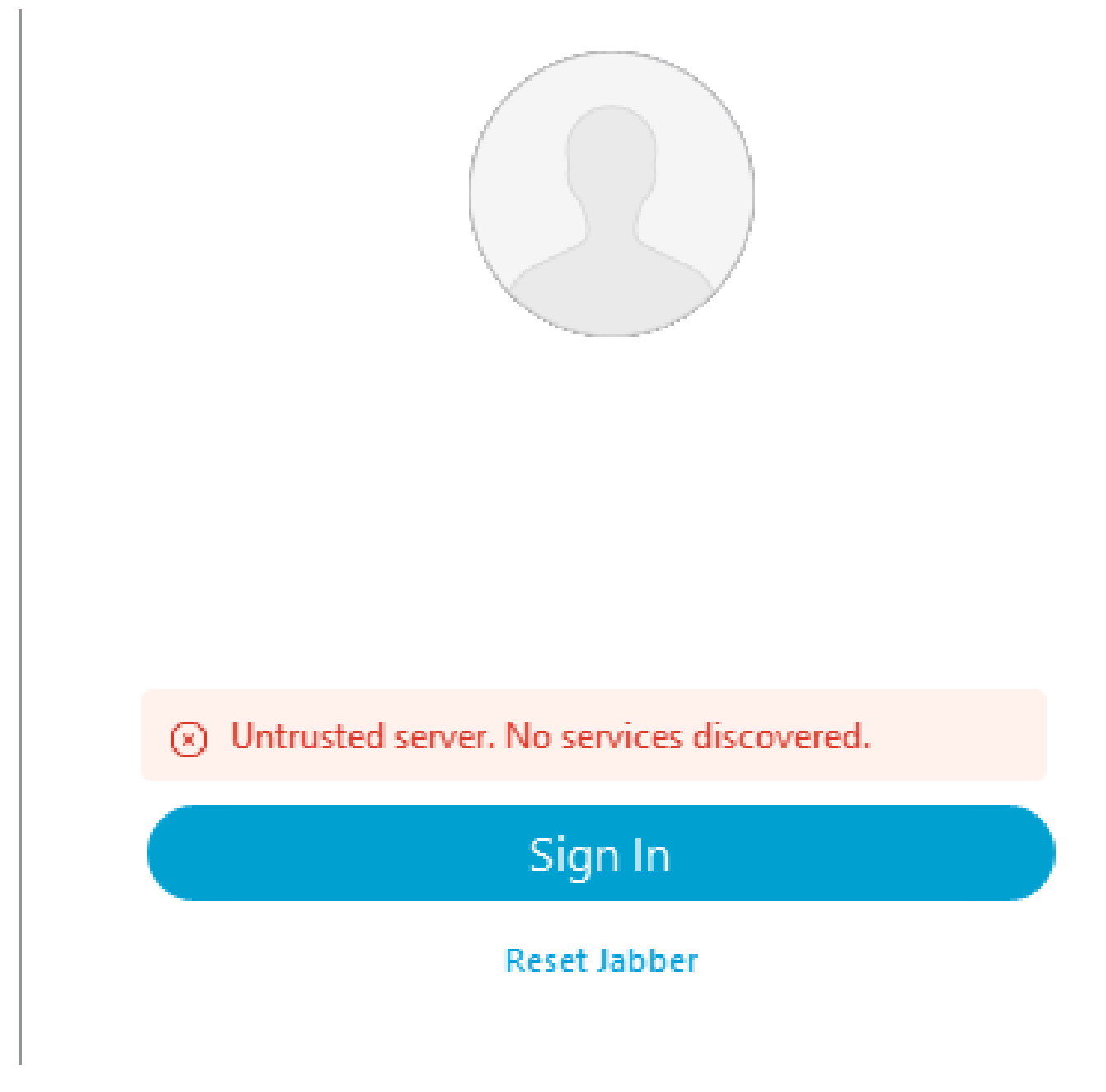

#### Échec du certificat CUCM

L'erreur de serveur non approuvé s'affiche lorsque le système d'exploitation sur lequel le client Jabber est installé ne fait pas confiance à l'autorité de certification utilisée pour signer le certificat Tomcat de CUCM.

#### Journaux Jabber

INFO [0x00002fd0] [tutils\adapters\HttpCertAdapter.cpp(109)] [csf.httpclient] [csf::netutils::adapters::HttpCertAdapter::verifyCertificate] - \*-----\* Résultat de la vérification du certificat : FAILURE

INFO [0x00002fd0] [ls\src\http\BasicHttpClientImpl.cpp(675)] [csf.httpclient] [csf::http::performRequest] - \*-----\* Code de réponse HTTP 0 Code de connexion 0 pour la demande #0 à PII\_CED\_Exception{https://cucmpub.domain.com:8443/cucm-uds/version }

ERREUR [0x00002fd0] [ls\src\http\BasicHttpClientImpl.cpp(568)] [csf.httpclient] [csf::http::executeImpl] - Un problème est survenu lors de l'appel à curl\_easy\_execute pour la demande #0 : CERTIFICATE\_VALIDATION\_ERROR

#### **Solution**

- Certificat CUCM Tomcat auto-signé
	- ∘ Téléchargez le certificat auto-signé sur l'ordinateur de l'utilisateur en tant qu'autorité de certification approuvée.
- Certificat signé par l'autorité de certification (AC)
	- Vérifiez que l'autorité de certification racine des certificats est une racine de confiance sur la machine d'exploitation exécutant Cisco Jabber.

Impossible de trouver automatiquement vos services

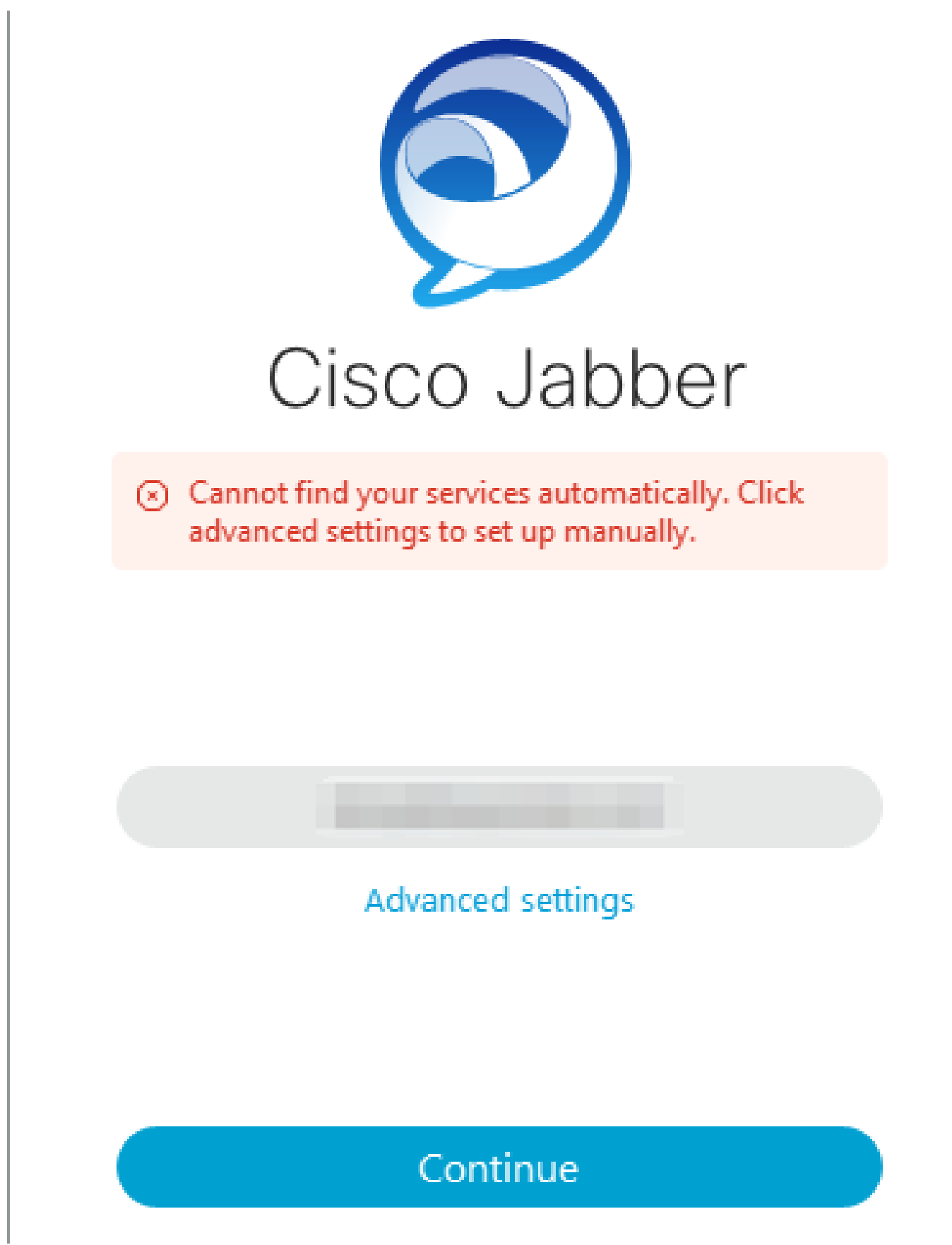

Erreur de connexion : impossible de trouver les services automatiquement.

Échec de DNS SRV

Lors de la connexion initiale, Cisco Jabber interroge les enregistrements de service DNS pour

détecter et localiser automatiquement les services sur le réseau. Si ces requêtes échouent, le processus de connexion Cisco Jabber échoue en raison de l'absence d'identification des services.

#### Journaux Jabber

AVERTISSEMENT [0x00003398] [src\dnsutils\win32\win32DnsUtils.cpp(52)] [csf.dns] [csf::dns::mapFromWindowsDNSResult] - \*-----\* La requête DNS PII\_CED\_Exception{\_ciscouds.\_tcp.domain.com.} a échoué : le nom DNS n'existe pas.

AVERTISSEMENT [0x00002788] [src\dnsutils\win32\win32DnsUtils.cpp(52)] [csf.dns] [csf::dns::mapFromWindowsDNSResult] - \*----\* La requête DNS PII\_CED\_Exception{\_collabedge. tls.domain.com.} a échoué : le nom DNS n'existe pas.

INFO [0x00000c94] [vices\impl\DiscoveryHandlerImpl.cpp(668)] [service-discovery] [CSFUnified::DiscoveryHandlerImpl::assessmentServiceDiscoveryResult] - Code de retour de ServiceDiscoveryHandlerResult FAILED\_NO\_SRV\_RECORDS\_FOUND

AVERTISSEMENT [0x000024a0] [ices\impl\DiscoveryHandlerImpl.cpp(1061)] [service-discovery] [CSFUnified::DiscoveryHandlerImpl::callOnFailedDiscoveryResultOnDispatcherThread] - Échec de la découverte -> (id) nom :: (1005) ServiceDiscoveryNoSRVRecordsFound

#### Solution

Si vous vous connectez à Cisco Jabber sur le réseau local ou sur le réseau privé virtuel, vérifiez que le système d'exploitation exécutant Jabber peut interroger correctement l'enregistrement SRV DNS cisco-uds. tcp.domain.com. Lorsque vous vous connectez à Cisco Jabber via Mobile Remote Access (MRA), vérifiez que le système d'exploitation peut interroger correctement l'enregistrement DNS SRV \_collab-edge.\_tls.domain.com.

Pour obtenir de l'aide sur la configuration des enregistrements DNS SRV utilisés par Cisco Jabber, reporte[z-](/content/en/us/td/docs/voice_ip_comm/jabber/14_0/cjab_b_deploy-jabber-on-premises-14_0/cjab_b_deploy-jabber-on-premises-129_chapter_01101.html?bookSearch=true#CJAB_TK_C3219F67_00:~:text=is%20not%20used.-,Configure%20DNS%20SRV%20Records,-Before%20you%20begin)vous a[u Guide de déploiement sur site de Cisco Jabber.](/content/en/us/td/docs/voice_ip_comm/jabber/14_0/cjab_b_deploy-jabber-on-premises-14_0/cjab_b_deploy-jabber-on-premises-129_chapter_01101.html?bookSearch=true#CJAB_TK_C3219F67_00:~:text=is%20not%20used.-,Configure%20DNS%20SRV%20Records,-Before%20you%20begin)

#### Cluster principal introuvable

L'erreur NO\_HOME\_UDS\_FOUND dans les journaux Jabber indique que Cisco Jabber a pu détecter les enregistrements de service DNS mais n'a pas trouvé le cluster d'accueil CUCM pour l'utilisateur Jabber.

Journaux Jabber

INFO [0x000019d0] [cm-config\uds\LocatorUdsResponse.cpp(82)] [csf.config] [csf::ucm90::LocatorUdsResponse::parseResult] - Aucun emplacement UDS domestique trouvé

ERREUR [0x000019d0] [\ucm-config\uds\LocatorUdsQuery.cpp(172)] [csf.config] [csf::ucm90::LocatorUdsQuery::run] - Échec de la demande UDS de localisation

AVERTISSEMENT [0x000019d0] [ces\impl\ucm-config\UdsProvider.cpp(761)] [csf.config] [csf::ucm90::UdsProvider::getLocatorUdsInformation] - La requête LocatorUds a échoué avec le résultat suivant : NO\_HOME\_UDS\_FOUND

ERREUR [0x000019d0] [es\impl\ucm-config\UdsProvider.cpp(1042)] [csf.config] [csf::ucm90::UdsProvider::convertLocatorUdsResult] locatorUdsResult=[NO\_HOME\_UDS\_FOUND] ucmConfigResult=[2]

AVERTISSEMENT [0x000019d0] [m90configflows\UcmRetrievalFlow.cpp(152)] [servicediscovery]

[CSFUnified::Ucm90ConfigRetrievalFlow::mapUcm90ResultCodeToServiceDiscoveryResult] - Résultat CUCM : échec - Échec de la recherche utilisateur.

Solution

Accédez à CUCM Administration > User Management > End User. Sélectionnez l'utilisateur et vérifiez que la case à cocher « Home Cluster » est activée dans CUCM.

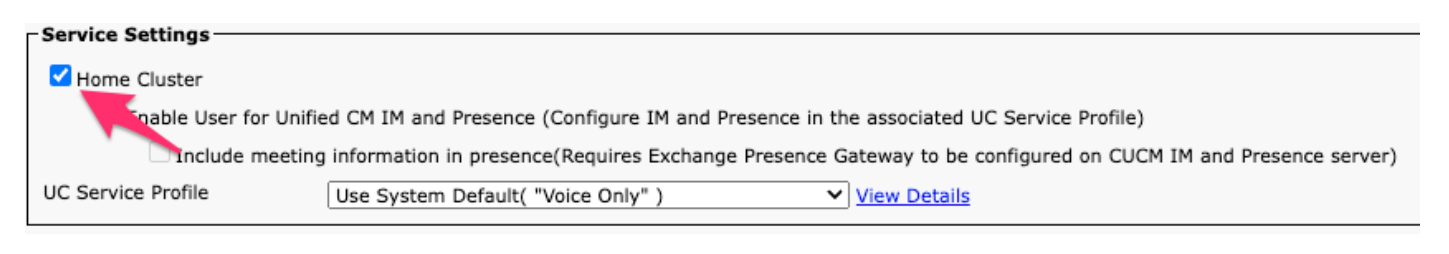

Cluster CUCM résidentiel pour utilisateur final

Impossible de communiquer avec le serveur

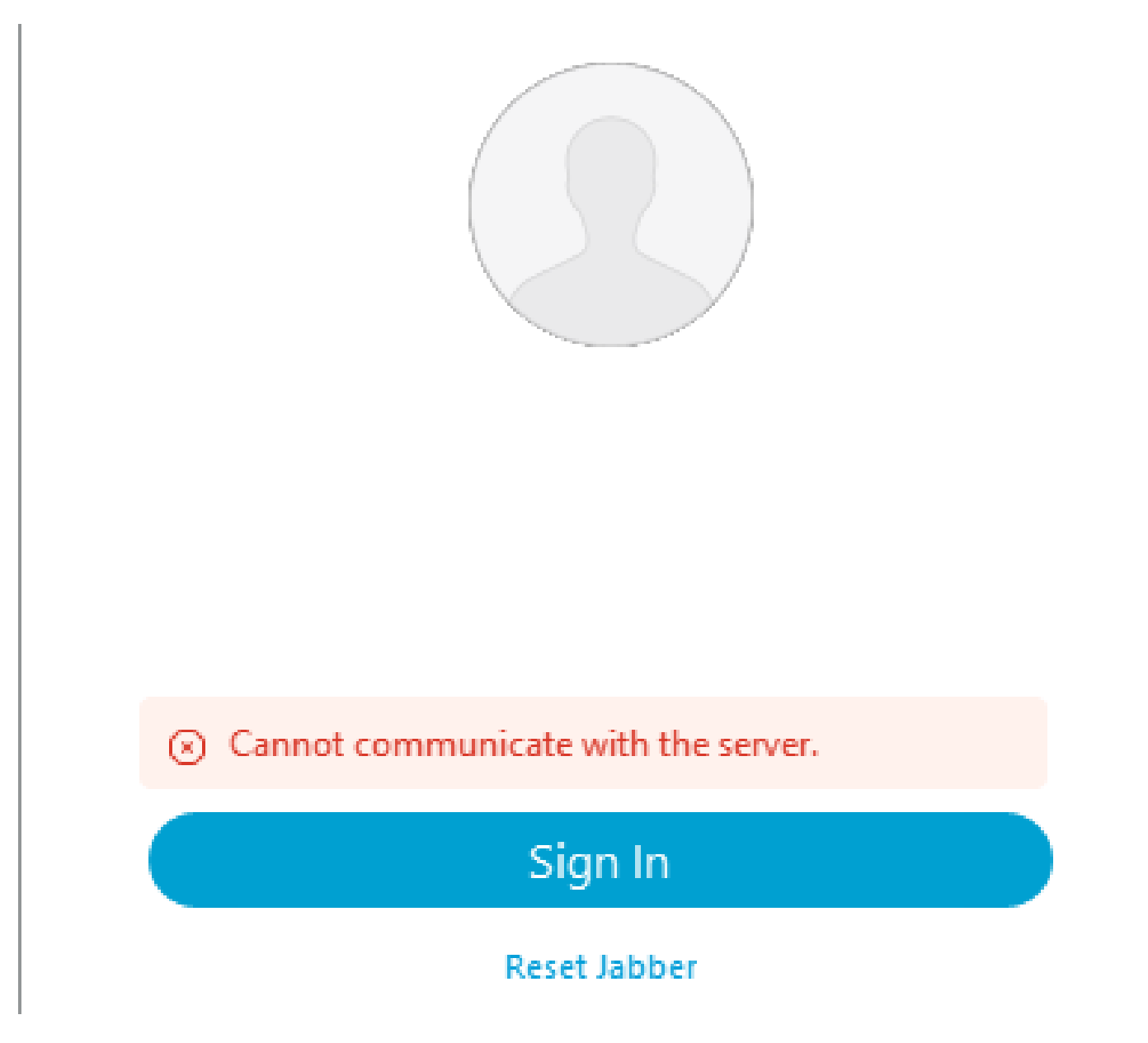

Erreur de connexion : impossible de communiquer avec le serveur.

#### Échec du nom d'hôte DNS

Lors de la connexion, Cisco Jabber se connecte à CUCM pour récupérer les informations de configuration et de cluster domestique. Lors de la connexion à CUCM, Cisco Jabber effectue des recherches d'enregistrements DNS A pour les noeuds CUCM. Si ces requêtes échouent, le processus de connexion Cisco Jabber échoue car Jabber ne peut pas communiquer avec les noeuds CUCM.

Journaux Jabber

INFO [0x000028a8] [src\dnsutils\win32\win32DnsUtils.cpp(47)] [csf.dns] [csf::dns::mapFromWindowsDNSResult] - \*-----\* La requête DNS PII\_CED\_Exception{\_ciscouds. tcp.domain.com.} a réussi.

INFO [0x00002fe4] [ls\src\http\BasicHttpClientImpl.cpp(675)] [csf.httpclient] [csf::http::performRequest] - \*-----\* Code de réponse HTTP 0 Code de connexion 0 pour la demande #0 à PII\_CED\_Exception{https://cucmpub.domain.com:8443/cucm-uds/version }

ERREUR [0x00002fe4] [ls\src\http\BasicHttpClientImpl.cpp(568)] [csf.httpclient] [csf::http::executeImpl] - Un problème est survenu lors de l'appel à curl\_easy\_execute pour la demande #0 : UNRESOLVED\_HOST\_ERROR

#### **Solution**

Si vous vous connectez à Cisco Jabber sur le réseau local ou sur VPN, vérifiez que le système d'exploitation peut interroger correctement chaque enregistrement DNS A de noeud CUCM. Lorsque vous vous connectez à Cisco Jabber via Mobile Remote Access (MRA), vérifiez que le système d'exploitation peut interroger correctement l'enregistrement A DNS d'Expressway-E.

#### Autorisations utilisateur final

Lors de la connexion initiale, Cisco Jabber effectue une recherche UDS à domicile pour l'utilisateur qui tente de se connecter. Si l'utilisateur de connexion ne dispose pas de privilèges suffisants, la tentative de connexion échoue.

#### Journaux Jabber

INFO [0x000004c4] [ls\src\http\BasicHttpClientImpl.cpp(675)] [csf.httpclient] [csf::http::performRequest] - \*-----\* Code de réponse HTTP 403 Code de connexion 0 pour la demande #4 à PII\_CED\_Exception{https://cucmpub.domain.com:8443/[...]}

ERREUR [0x000004c4] [\ucm-config\uds\HomeUdsUtilities.cpp(64)] [csf.config] [csf::ucm90::HomeUdsUtilities::convertHttpUtilsResult] - Échec de la requête Home Uds responseCode =[403]

DEBUG [0x000004c4] [cm-config\uds\HomeUdsHttpRequest.cpp(27)] [csf.log] [csf::ucm90::HomeUdsHttpRequest::executeHttpRequest] - Résultat de la conversion des résultats UDS - Résultat UDS : HOME\_UDS\_QUERY\_FAILED.

DEBUG [0x000004c4] [ces\impl\ucm-config\UdsProvider.cpp(915)] [csf.config] [csf::ucm90::UdsProvider::doHomeUdsQuery] - Résultat de la requête Home UDS : HOME\_UDS\_QUERY\_FAILED

#### **Solution**

Accédez à CUCM Administration > User Management > End User. Sélectionnez l'utilisateur et vérifiez qu'il dispose du rôle « Utilisateurs finaux CCM standard » qui lui est attribué.

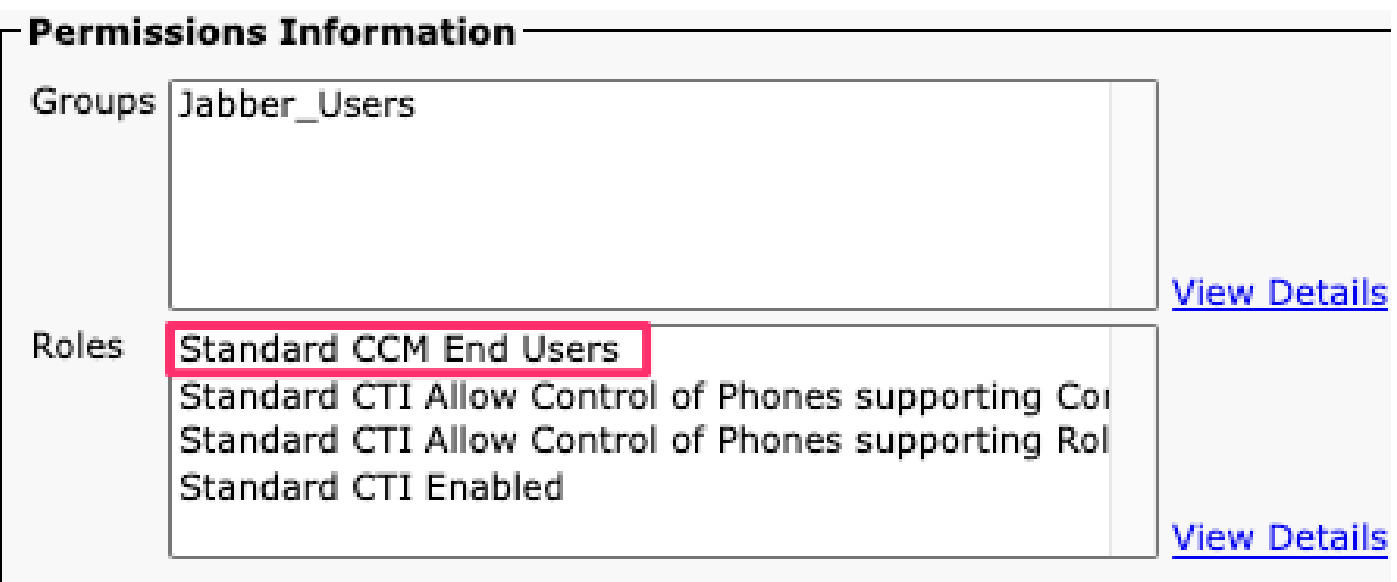

Rôles d'utilisateur final CUCM

Votre nom d'utilisateur ou votre mot de passe est incorrect

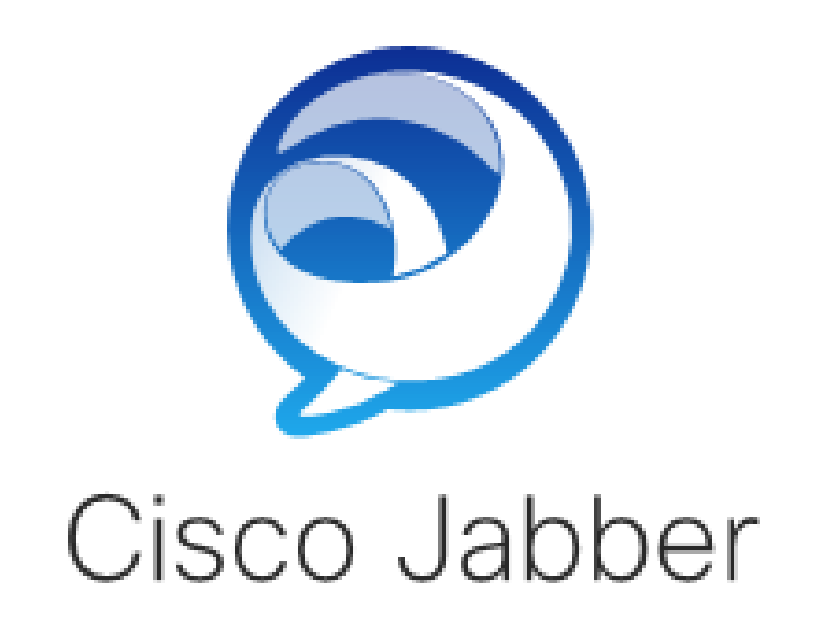

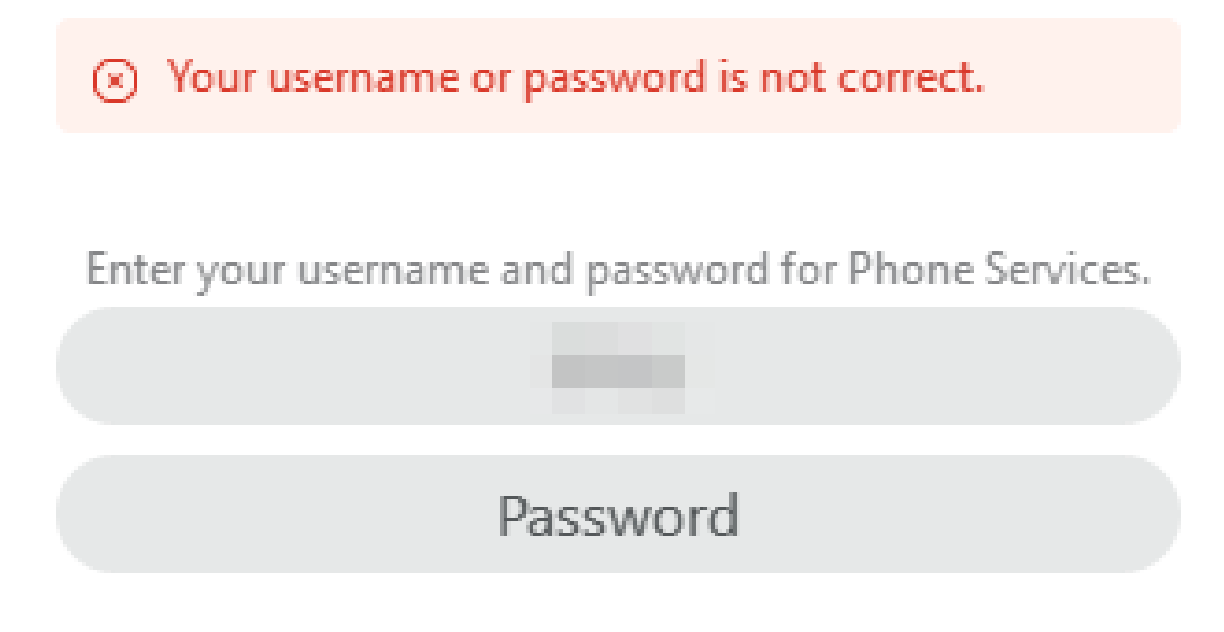

Erreur de connexion : votre nom d'utilisateur ou votre mot de passe est incorrect.

#### Échec de l'authentification

Lors de la connexion initiale à Cisco Jabber, les utilisateurs doivent être authentifiés pour être autorisés à accéder aux services. Si l'authentification échoue, la tentative de connexion Jabber échoue.

Journaux Jabber

INFO [0x0000188c] [ls\src\http\BasicHttpClientImpl.cpp(675)] [csf.httpclient] [csf::http::performRequest] - \*-----\* Code de réponse HTTP 401 Code de connexion 0 pour la demande #4 à PII\_CED\_Exception{https://cucmpub.domain.com:8443/ [...]}

INFO [0x0000188c] [\ucm-config\uds\HomeUdsUtilities.cpp(61)] [csf.config] [csf::ucm90::HomeUdsUtilities::convertHttpUtilsResult] - Échec de l'authentification

DEBUG [0x0000188c] [cm-config\uds\HomeUdsHttpRequest.cpp(27)] [csf.log] [csf::ucm90::HomeUdsHttpRequest::executeHttpRequest] - Résultat de la conversion des résultats UDS - Résultat UDS : HOME\_UDS\_AUTHENTICATION\_FAILED.

ERREUR [0x0000188c] [ces\impl\ucm-config\UdsProvider.cpp(996)] [csf.config] [csf::ucm90::UdsProvider::convertHomeUdsResult] homeUdsResult=[HOME\_UDS\_AUTHENTICATION\_FAILED] ucmConfigResult=[FAILED\_TO\_AUTHENTICATE\_WITH\_CALL\_MANAGER]

#### **Solution**

Vérifiez que le nom d'utilisateur et le mot de passe Jabber sont corrects. Si le nom d'utilisateur et le mot de passe sont corrects, vérifiez que l'utilisateur Jabber peut se connecter à l'interface Web de l'utilisateur final CUCM. Si la connexion à l'interface utilisateur Web de CUCM échoue, vérifiez que le LDAP d'authentification est accessible à partir de CUCM et que la base de recherche d'utilisateurs correcte est définie.

Certificat non valide

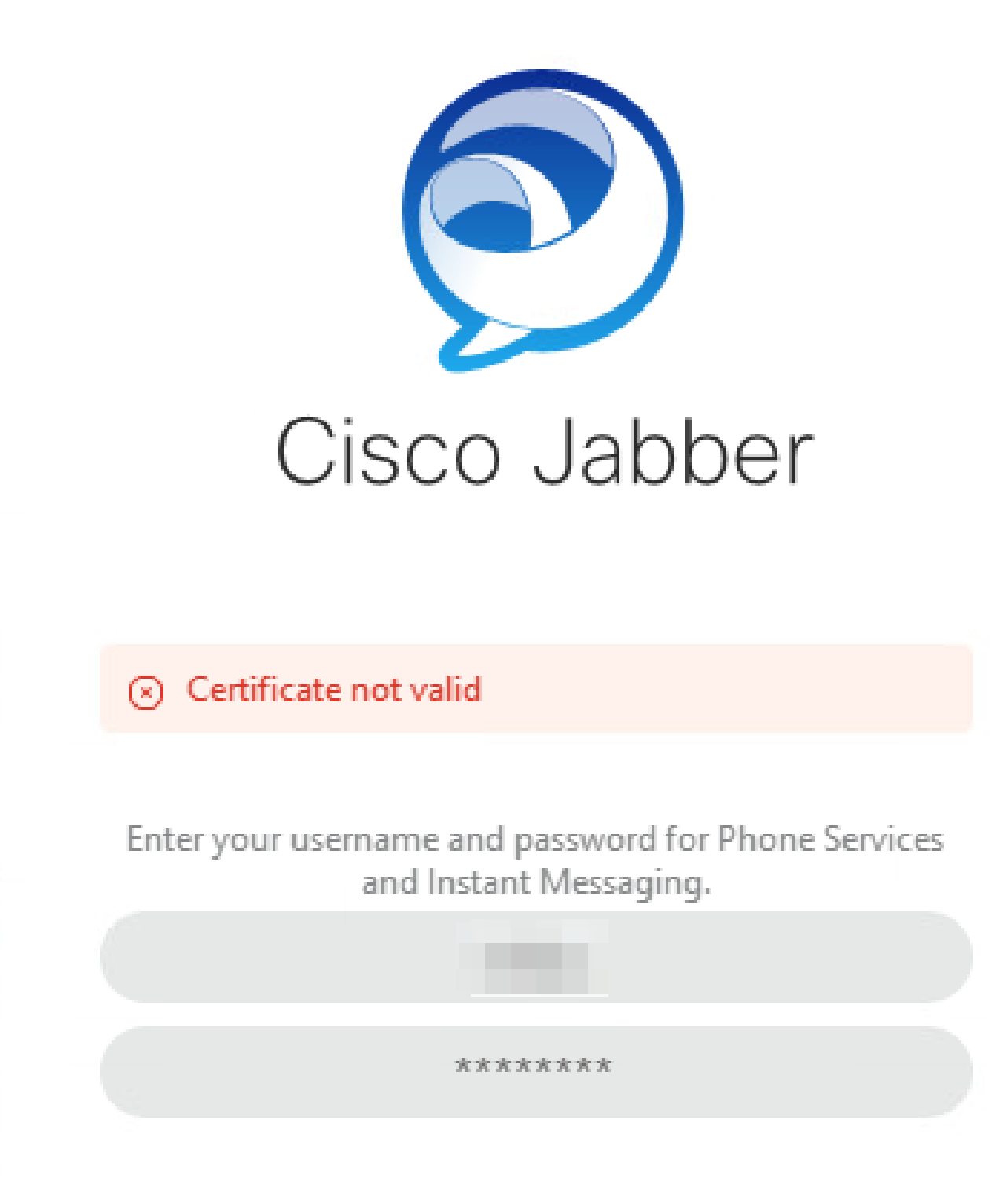

Erreur de connexion : certificat non valide.

Échec du certificat SOAP

Lors de la connexion initiale, les utilisateurs Cisco IM and Presence activés s'authentifient auprès des services SOAP sur IM&P. Si le système d'exploitation ne fait pas confiance à la chaîne de certificats tomcat Cisco IM and Presence, la tentative de connexion échoue.

Journaux Jabber

INFO [0x00001088] [CupSoapClient\CupSoapClientImpl.cpp(664)] [csf.jwcpp] [CupSoapClientImpl::LoginAsync] - @CupSoapCli : login cup async, server:imppub.domain.com, user:\*\*\*\*, ver:14.2.0.58008

INFO [0x0000035c] [upSoapClient\CupSoapClientImpl.cpp(1213)] [csf.jwcpp] [CupSoapClientImpl::getEndpoint] - @CupSoapCli: soap,endpoint:https://imppub.domain.com:8443/EPASSoap/service/v80

INFO [0x00001088] [rx\jwcpp\LoginMgr\LoginCUPState.cpp(311)] [csf.jwcpp] [CLoginCup::OnLoginFailed] - @LoginMgr: #0, CLoginCup::OnLoginFailed errtype: 37345, errcode: 30, hAsync: 1, bEdgeServerFlag: 0, errstring: SOAP 1.2 fault: SOAP-ENV:Sender[no subcode] "SSL\_ERROR\_SSL error:1416F086:SSL\_routines:tls process\_server\_certificate:certificate verify failed" Détail : erreur SSL\_connect dans tcp\_connect(), soapFaultString : erreur SSL\_ERROR\_SSL : 1416F086 : routines SSL : tls\_process\_server\_certificate : échec de la vérification du certificat, customData : 1

DEBUG [0x0000035c] [mmon\PlatformVerificationHandler.cpp(58)] [csf.cert] [csf::cert::PlatformVerificationHandler::handlePlatformVerificationResultSynchronously] finalResult: FAILURE

INFO [0x00001088] [s\adapters\imp\components\Login.cpp(129)] [IMPServices] [CSFUnified::IMPStackCap::Login::OnLoginError] - OnLoginError: LERR\_CUP\_CERT <11>:

#### Solution

Vérifiez que le système d'exploitation exécutant Jabber fait confiance à la chaîne de certificats Cisco IM and Presence tomcat.

Échec du certificat XMPP

Lors de la connexion initiale, les utilisateurs Cisco IM and Presence se connectent aux services XMPP. Si la chaîne de certificats Cisco IM and Presence XMPP n'est pas approuvée par le système d'exploitation, la tentative de connexion échoue.

#### Journaux Jabber

INFO [0x000021c4] [\jwcpp\xmppcore\src\clientbase.cpp(1719)] [csf.jwcpp] [gloox::ClientBase::onSend] - @XmppSDK: #0, 62, Send:<starttls xmlns="urn:ietf:params:xml:ns:xmpp-tls" cookie="0"/>

INFO [0x000021c4] [rwerx\jwcpp\xmppcore\src\client.cpp(254)] [csf.jwcpp] [gloox::Client::handleNormalNode] - @XmppSDK: #0, début de la connexion TLS...

ERREUR [0x000021c4] [x\jwcpp\xmppcore\src\clientbase.cpp(394)] [csf.jwcpp] [gloox::ClientBase::handleHandshakeResult] - @XmppSDK: #0, échec de la connexion TLS !

INFO [0x000021c4] [jwcpp\xmppcore\patch\TriClient.cpp(1540)] [csf.jwcpp] [gloox::CTriClient::handleLeaveSession] - @XmppSDK: #0, handleLeaveSession, raison : 13

INFO [0x000021c4] [s\adapters\imp\components\Login.cpp(129)] [IMPServices] [CSFUnified::IMPStackCap::Login::OnLoginError] - OnLoginError: LERR\_JABBER\_CERT <15>: échec du certificat

Solution

Vérifiez que le système d'exploitation exécutant Jabber fait confiance à la chaîne de certificats Cisco IM and Presence XMPP.

#### À propos de cette traduction

Cisco a traduit ce document en traduction automatisée vérifiée par une personne dans le cadre d'un service mondial permettant à nos utilisateurs d'obtenir le contenu d'assistance dans leur propre langue.

Il convient cependant de noter que même la meilleure traduction automatisée ne sera pas aussi précise que celle fournie par un traducteur professionnel.